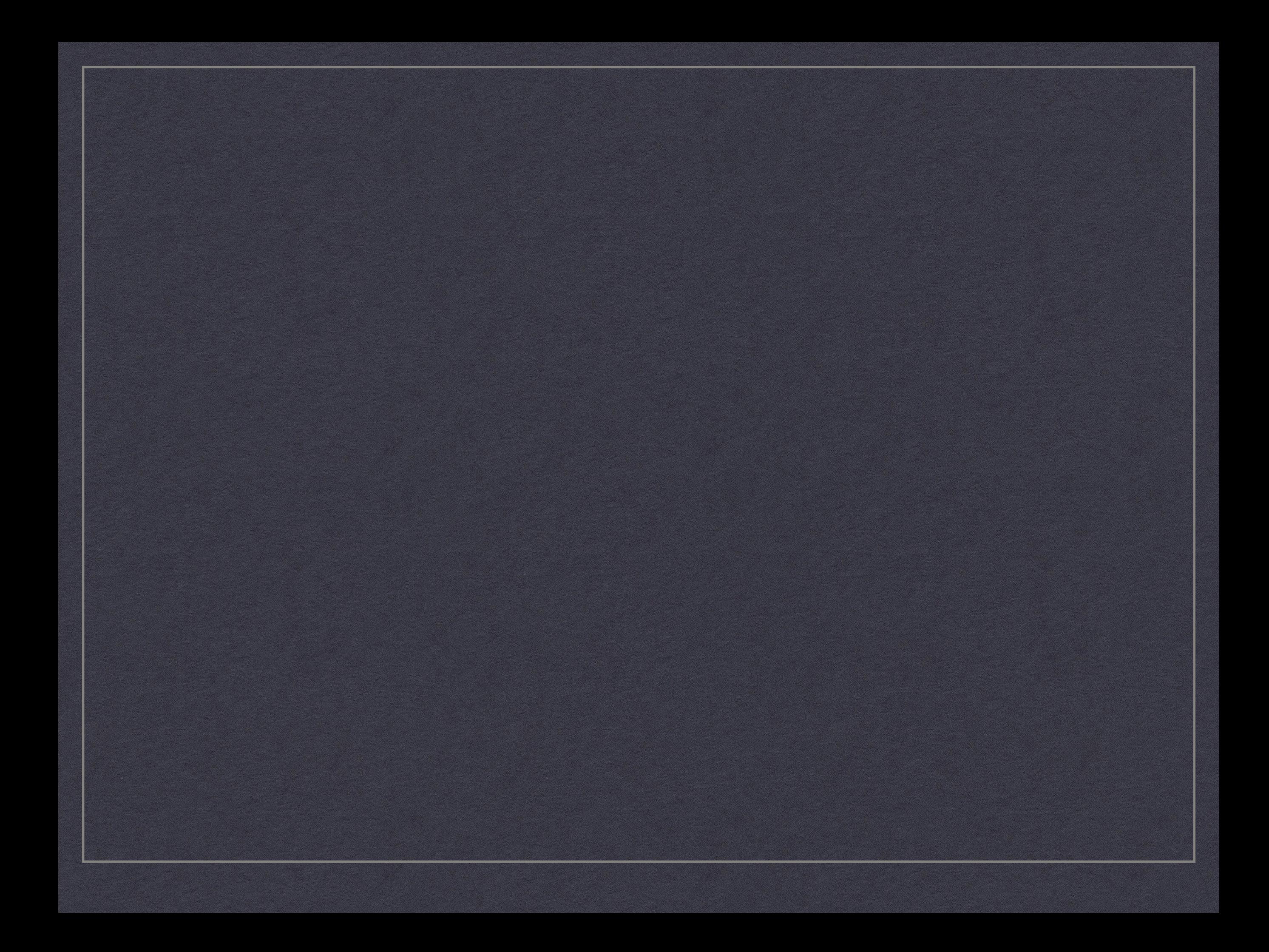

### ET BASIC **SQLUDE Z** Redis  $\overline{5}$ VBScript DBE Erla  $\frac{2}{5}$ MySql XPath VG R. bv

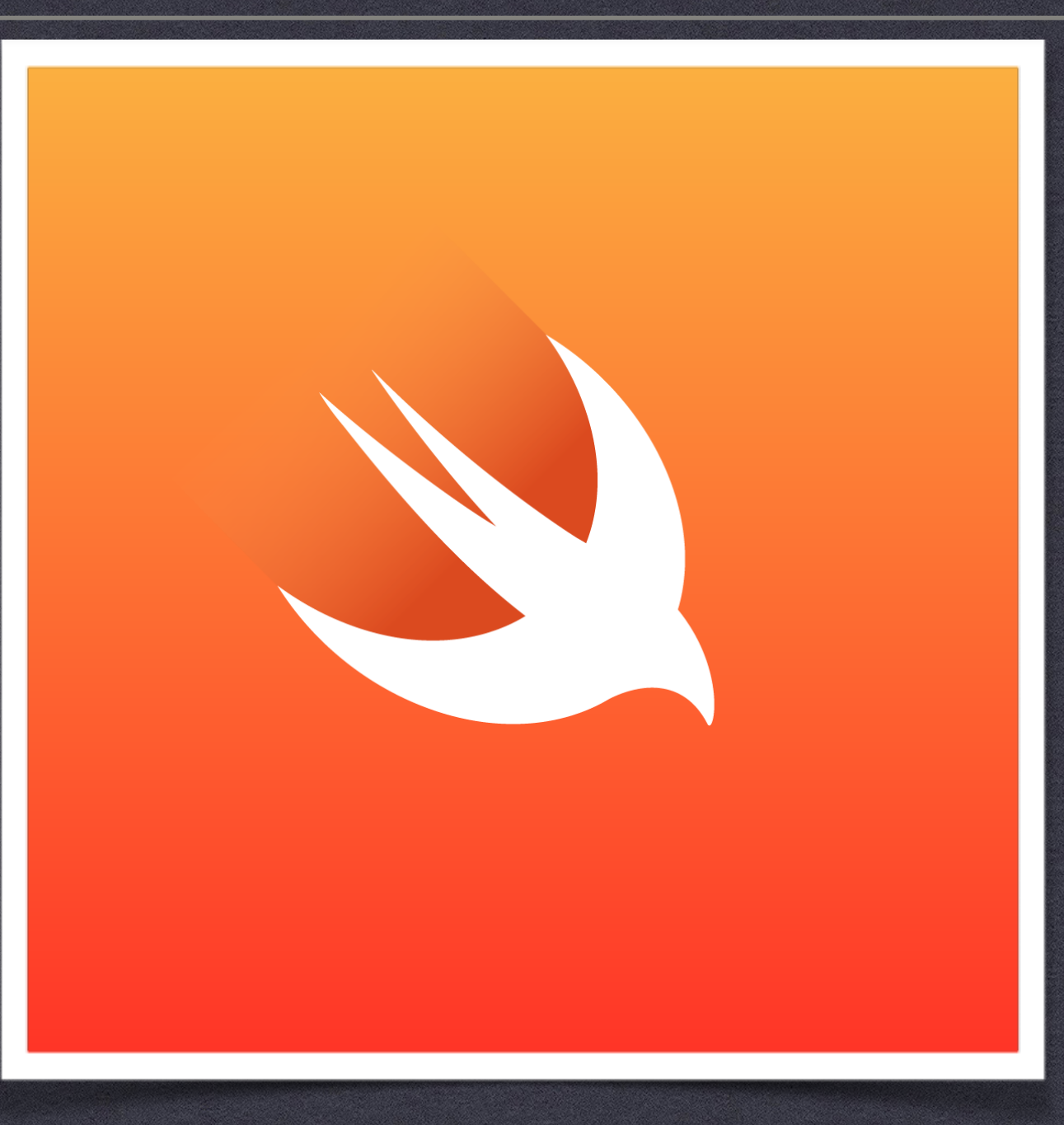

# **SWIFT SYNTAX 3.0**

**Swift is a general-purpose programming language developed by Apple Inc. for iOS, macOS, watchOS, tvOS, and Linux**

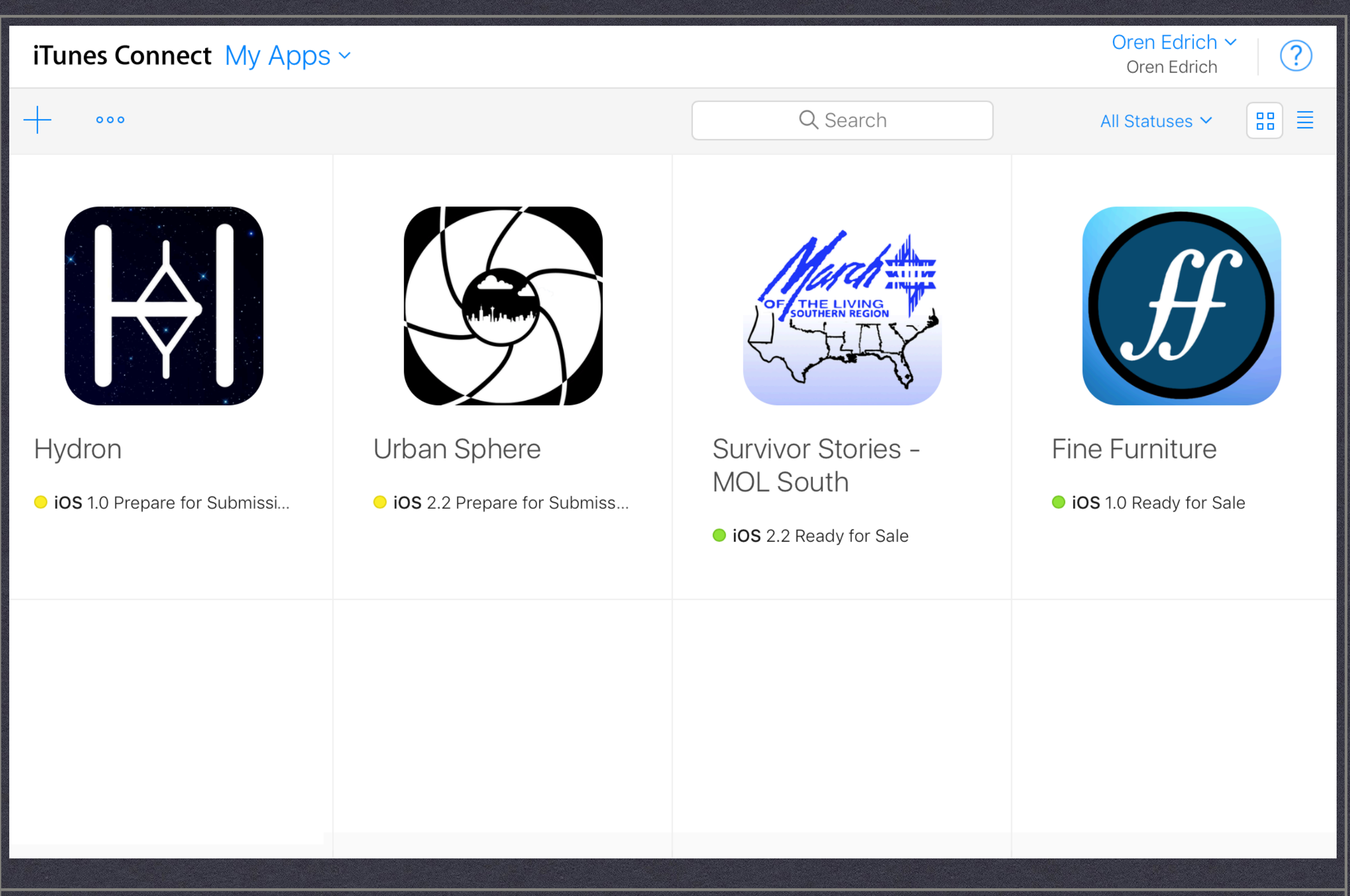

#### **THIS IS ITUNESCONNECT USED TO SUBMIT APPS TO THE APP STORE**

 $\overline{\mathcal{N}}$ 

≔

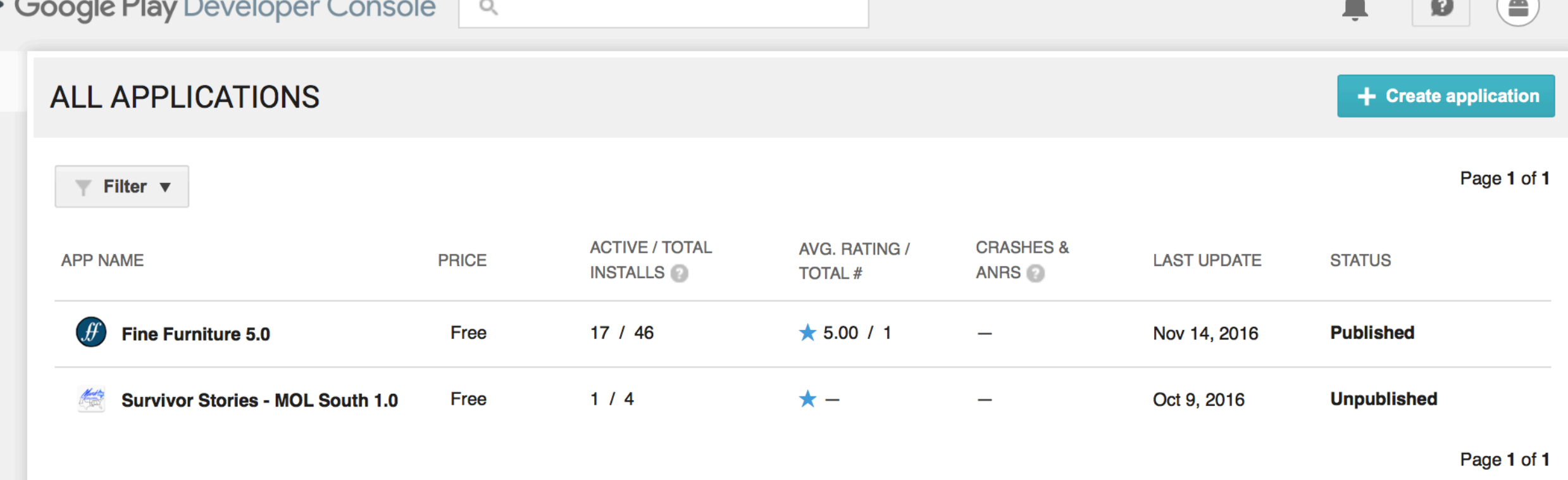

#### **THIS IS THE GOOGLE PLAY DEVELOPER CONSOLE SAME AS ITUNES CONNECT BUT FOR ANDROID**

## Beta-Testing

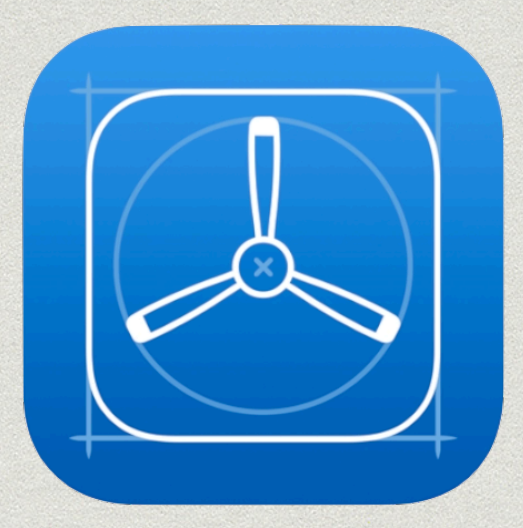

#### **TestFlight**

**TestFlight Beta Testing makes it easy to invite users to test your iOS, watchOS, and tvOS apps before you release them on the App Store. You can invite up to 2,000 testers using just their email address.**

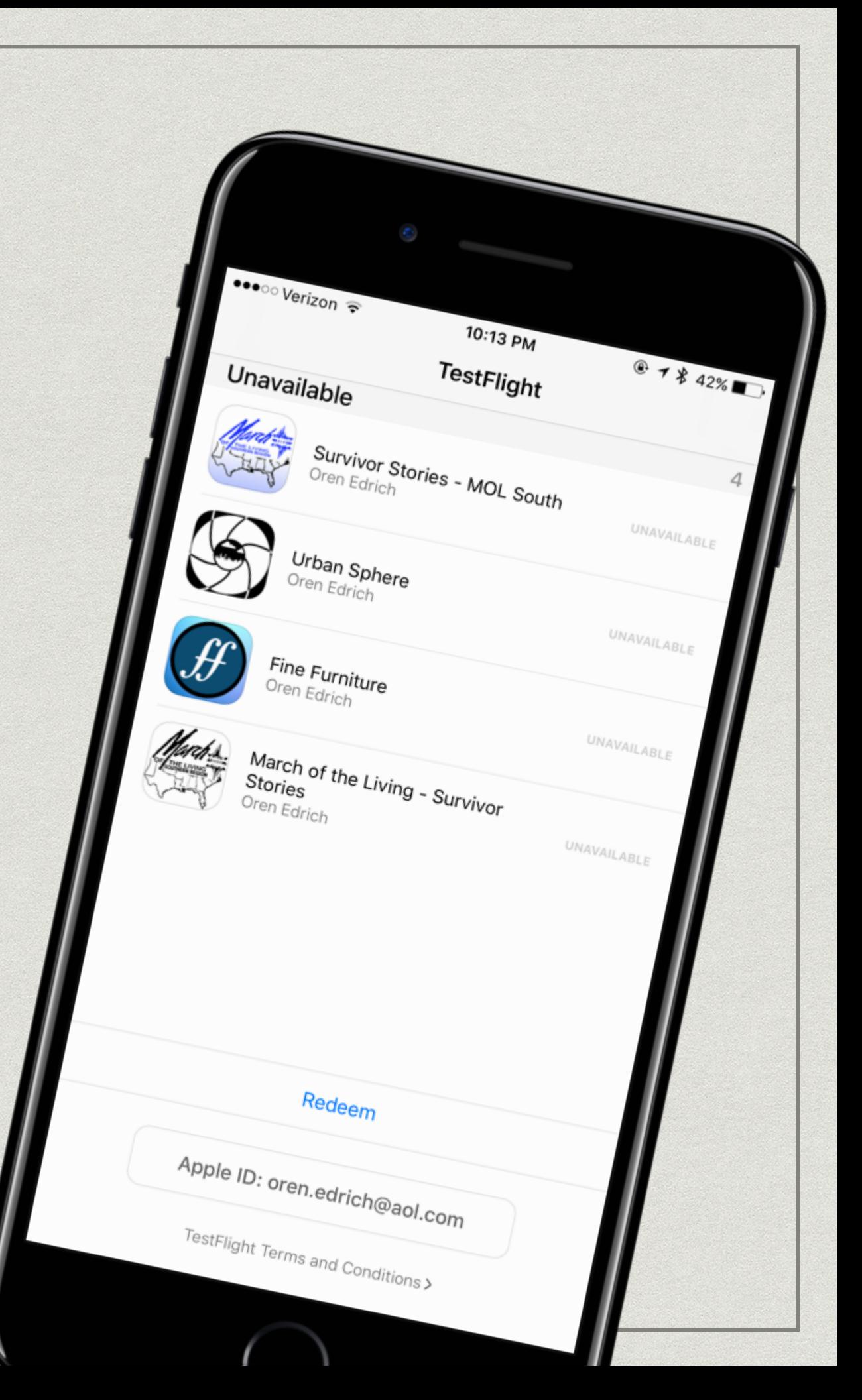

```
//
    // ViewController2.swift
// Camera
//
// Created by Oren Edrich on 1/23/17.
    Copyright © 2017 Oren.Edrich. All rights reserved.
//
import UIKit
class ViewController2: UIViewController {
     override func viewDidLoad() {
         super.viewDidLoad()
         // Do any additional setup after loading the view.
     }
     override func didReceiveMemoryWarning() {
         super.didReceiveMemoryWarning()
         // Dispose of any resources that can be recreated.
     }
     /*
     // MARK: - Navigation
     // In a storyboard-based application, you will often want to do a little 
        preparation before navigation
     override func prepare(for segue: UIStoryboardSegue, sender: Any?) {
         // Get the new view controller using segue.destinationViewController.
         // Pass the selected object to the new view controller.
     }
     */
                            This is what an empty code file looks like
                                            These files are used to add in 
                                            special activities that cannot 
                                             be done in on a visual layout
```
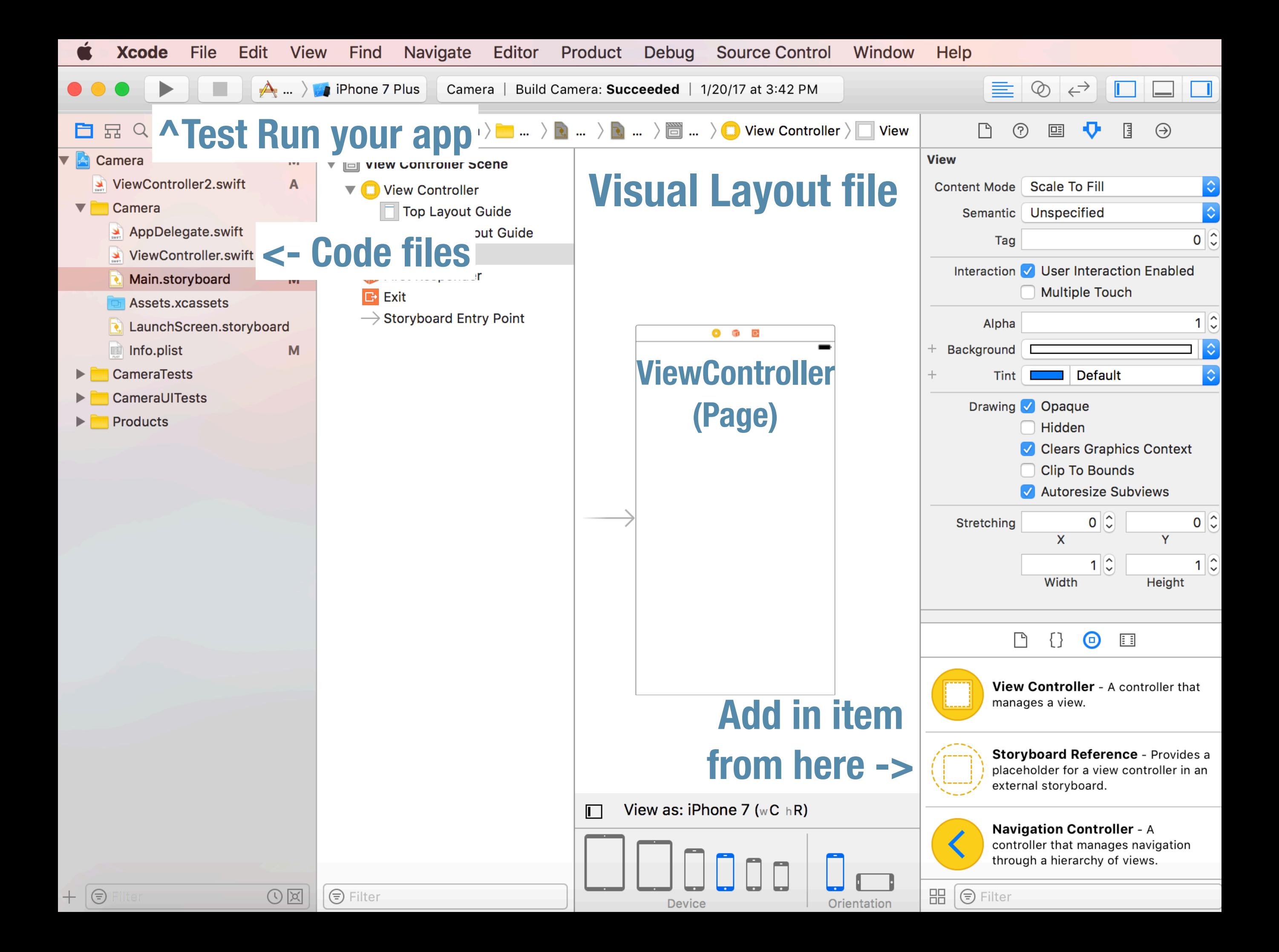

#### *// Urban Sphere // What do you think is happening here?*

*import UIKit*

*}*

```
class LogInViewController: UIViewController {
    @IBOutlet weak var feild: UITextField!
    @IBAction func Login(_ sender: Any) {
        if feild.text == "409222853" {
            self.performSegue(withIdentifier: "Segue", sender: nil)
        }else{
         self.performSegue(withIdentifier: "home", sender: nil)
 }
    }
     override func viewDidLoad() {
         super.viewDidLoad()
 }
     override func didReceiveMemoryWarning() {
         super.didReceiveMemoryWarning()
        // Dispose of any resources that can be recreated.
     }
```
Sample code from Urban Sphere

```
import UIKit
```

```
 let foot = UserDefaults.standard
    let arm = UserDefaults.standard
class BackgroundViewController: UIViewController {
    @IBOutlet weak var twent: UIButton!
    @IBOutlet weak var fift: UIButton!
    @IBOutlet weak var Highscorelbl3: UILabel!
    @IBAction func og(_ sender: Any) {
        arm.set(1, forKey: "w")
        self.performSegue(withIdentifier: "return", sender: nil)
    }
    @IBOutlet weak var unk30: UIButton!
    @IBOutlet weak var ocn: UIButton!
    @IBAction func ocnbt(_ sender: Any) {
        arm.set(4, forKey: "w")
        self.performSegue(withIdentifier: "return", sender: nil)
    }
    @IBAction func thetwo(_ sender: Any) {
        arm.set(2, forKey: "w")
        self.performSegue(withIdentifier: "return", sender: nil)
    }
    @IBAction func daythree(_ sender: Any) {
        arm.set(3, forKey: "w")
        self.performSegue(withIdentifier: "return", sender: nil)
    }
    override func viewDidLoad() {
        super.viewDidLoad()
        if (Highscoredefault.value(forKey: "Highscore1") != nil){
            Highscore = Highscoredefault.value(forKey: "Highscore1") as! 
               NSInteger!
            Highscorelbl3.text = NSString(format: "Highscore: %i", Highscore) 
               as String
 }
        if (cheats.bool(forKey: "cheatn") == true) {
            lvlbl.set(100, forKey: "lvlbln")
        }else{
            if (Highscoredefault.integer(forKey: "Highscore1") >= 20) {
            lvlbl.set(20, forKey: "lvlbln")
 }
            if (Highscoredefault.integer(forKey: "Highscore1") >= 30) {
            lvlbl.set(30, forKey: "lvlbln")
 }
            if (Highscoredefault.integer(forKey: "Highscore1") >= 50) {
```

```
 lvlbl.set(50, forKey: "lvlbln")
 }
 }
       if (lvlbl.integer(forKey: "lvlbln") >= 20){
       twent.isHidden = true
 }
       if (lvlbl.integer(forKey: "lvlbln") >= 30){
       unk30.isHidden = true
 }
       if (lvlbl.integer(forKey: "lvlbln") >= 50){
       fift.isHidden = true
 }
```
 *}*

*}*

BackgroundViewController.swift 1/24/17, 12:02 AM

Sample code from Urban Sphere

# Our goals

- Coding club wants us to make a few apps for other clubs.
	- 1. A timed Camera
	- 2. MSD Clubs
	- 3. Maybe a game
	- 4. [ **Hydron** ]

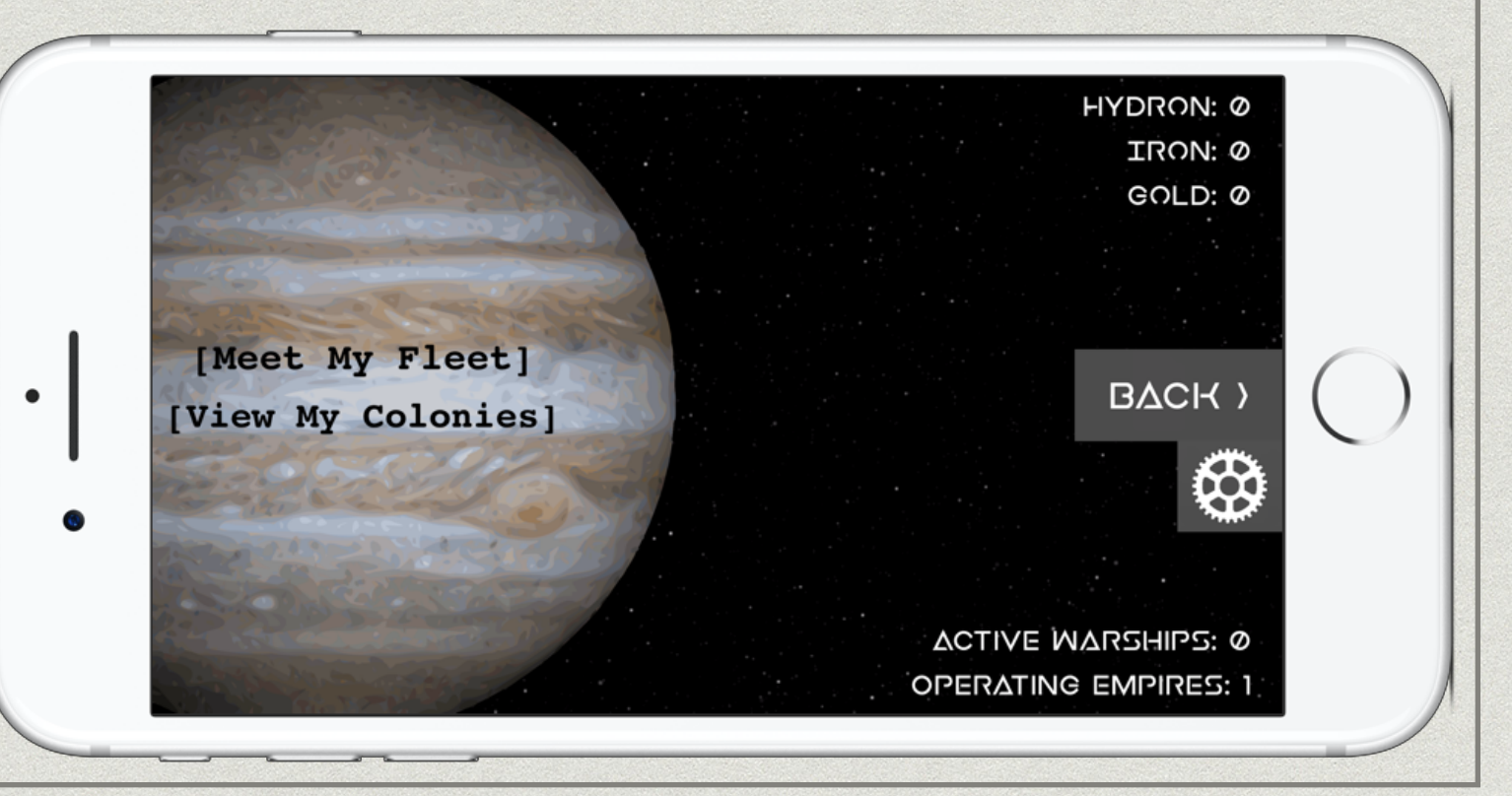

## For Today

- Statements
	- let  $A = 9$

```
let number = Int()
```
Arrays

```
let greetings = ["Hello", "Hi", "Welcome", "Hola"]
```

```
If, fors
```
}

```
if number.integer(forkey:"number") == 10 {
    print("The integer is 10")
```

```
* Integers
```

```
let number = Int()
```

```
number -= 1
```

```
number += 2
```

```
UserDefaults
```

```
let savenumber = UserDefaults.standard 
savenumber.setValue(number, forkey:"number") 
savenumber.synchronize()
```
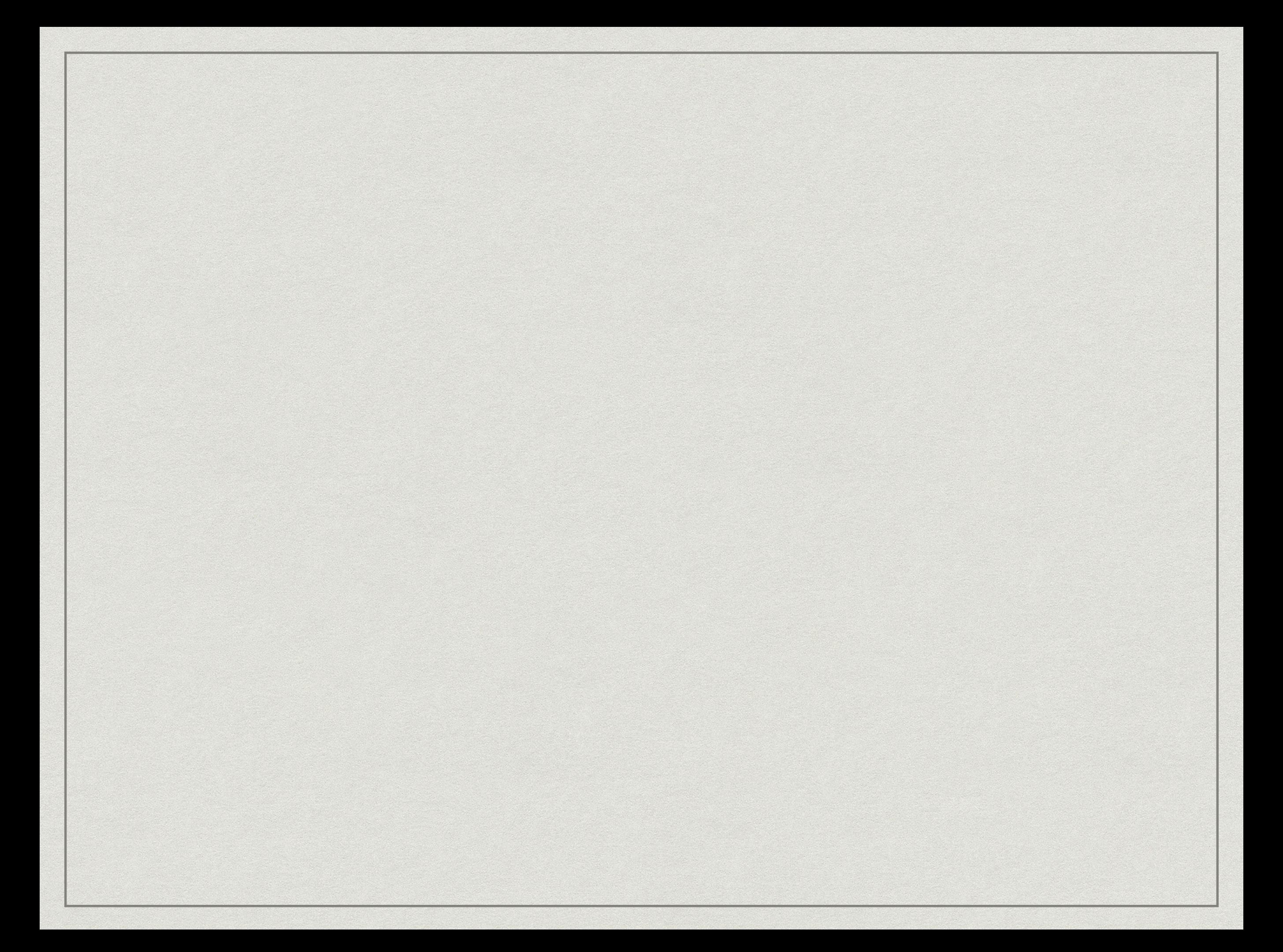